### **SCIRun** *(BioPSE/PowerApps) (BioPSE/PowerApps)*

**SCIRun/Installation**

# **Download, Installation, Download, Installation, and Support and Support**

**J. Davison de St. Germain [dav@sci.utah.edu](mailto:dav@sci.utah.edu)**

**801-581-4078**

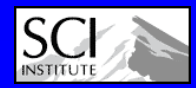

**Aug. 21, 2006**

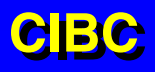

## **Two Places to Get SCIRun Two Places to Get SCIRun**

- **Latest Release - SCI Website (Version 1.24.2) [http://software.sci.utah.edu/scirun\\_1\\_24.html](http://software.sci.utah.edu/scirun_1_24.html)**
	- **Binaries**
		- **Mac (10.3 and 10.4, but NOT Intel based macs)**
		- **Linux (RedHat 9, Mandrake 9)**
	- **Source**
		- **Compile it yourself**
- **Subversion Code Repository**
	- **Latest version (1.25…)**
		- **Only source available, so you have to compile it.**
	- **Not necessarily stable, but has the latest/greatest stuff**
	- **1.26 (Stabilized 1.25) due late 2006**

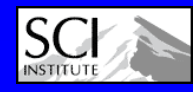

## **Getting Started Getting Started**

#### **Compiler**

#### **SCIRun/Installation**

**CIBCCIBC**

- **GNU C++ (gcc)**
	- **For the Mac: Recommend Version 4.0.1+**
	- **For Linux: Recommend Version 4.1+**
	- **Earlier compilers** *usually* **work, but some do have a few bugs in them depending on platform…**
- **To determine version, run: gcc --version**
- **Support Libraries**
	- $\bullet$ **PNG, ZLIB, (LaPack, BLAS)**
	- $\bullet$ **In /usr/lib (or /sw/lib on the Mac) <- Usual locations**
	- $\bullet$ **If you don't have them, rpm them (linux), or Fink them (OSX)**
- **SVN (Subversion)**
	- $\bullet$  **Subversion is a source code management and control system.**
	- $\bullet$ **Only necessary if you are not using the Release**

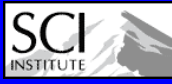

## **Subversion (SVN) Subversion (SVN)**

- **Must have ssl support**
	- *svn --version*
		- **Look for:** *handles 'https' schema*
	- **If not, then install "svn-client-ssl"**
- **Currently we allow:**
	- **Anonymous check-out**
	- **But you must have an account to check-in**
		- **Contact [dav@sci.utah.edu](mailto:dav@sci.utah.edu) if you need an account**
- **More Info:**
	- **<http://code.sci.utah.edu/SCIRunAndSubversionFAQ.html>**
	- **[http://subversion.tigris.org](http://subversion.tigris.org/)**

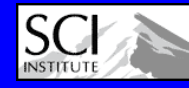

## **Basic SVN Commands Basic SVN Commands**

•**svn checkout**

- **https://code.sci.utah.edu/svn/SCIRun/trunk/src SCIRun/src**
- • **svn commit -m "log message here" [file(s)]**
	- Commits the changes you have made to the file(s).
- **svn diff file**
	- Shows the difference between your local copy of the file, and the unmodified version of the file.
- **svn update [file(s)]**
	- Brings your tree/file up to date with the repository
- **svn status [-u] [file(s)]**
	- Tells you the status of the file.
- **svn info [file(s)]**
	- Gives detailed information about the file.
- •**svn blame [file]**
- • **Dates must be of the form YYYY-MM-DD and must have {} around them... but you must escape the {} as seen here:**
	- svn update --revision \{2006-01-19\} filename

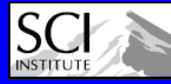

### **Necessary Thirdparty Software Necessary Thirdparty Software**

#### **SCIRun utilizes**

#### **SCIRun/Installation**

- **Tcl/tk and itcl/itk, Blt**
- **Xml**
- **Glew**
- **Teem**
- **Mpeg**
- **Freetype**

#### **Reasons for including libraries in SCIRun Thirdparty:**

**CIBC CIBC**• **Required. May use a specific version, and/or not (as) common, and/or not easy to install.**

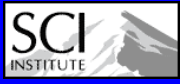

# **SCIRun & Thirdparty Installation SCIRun & Thirdparty Installation**

**(From the SCI Website) (From the SCI Website)**

- $\bullet$ **[http://software.sci.utah.edu](http://software.sci.utah.edu/)**
- • **Press the "Download" Button next to SCIRun**
	- **Or next to BioPSE, they will get you to the same place.**
- **First time you must Register**
	- **This allows us to see who is using SCIRun, and for what reason**
- •**Login**
- • **Choose Distribution (Source, Linux, Mac)**
	- **If you plan to build SCIRun from source, use SVN (Instructions coming on next slides)**
	- $\bullet$ **Windows Port –> In Beta**

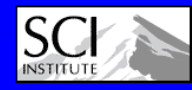

### **SCIRun/Installationhttp://software.sci.utah.edu**

#### **SCI Institute Software and Data …**

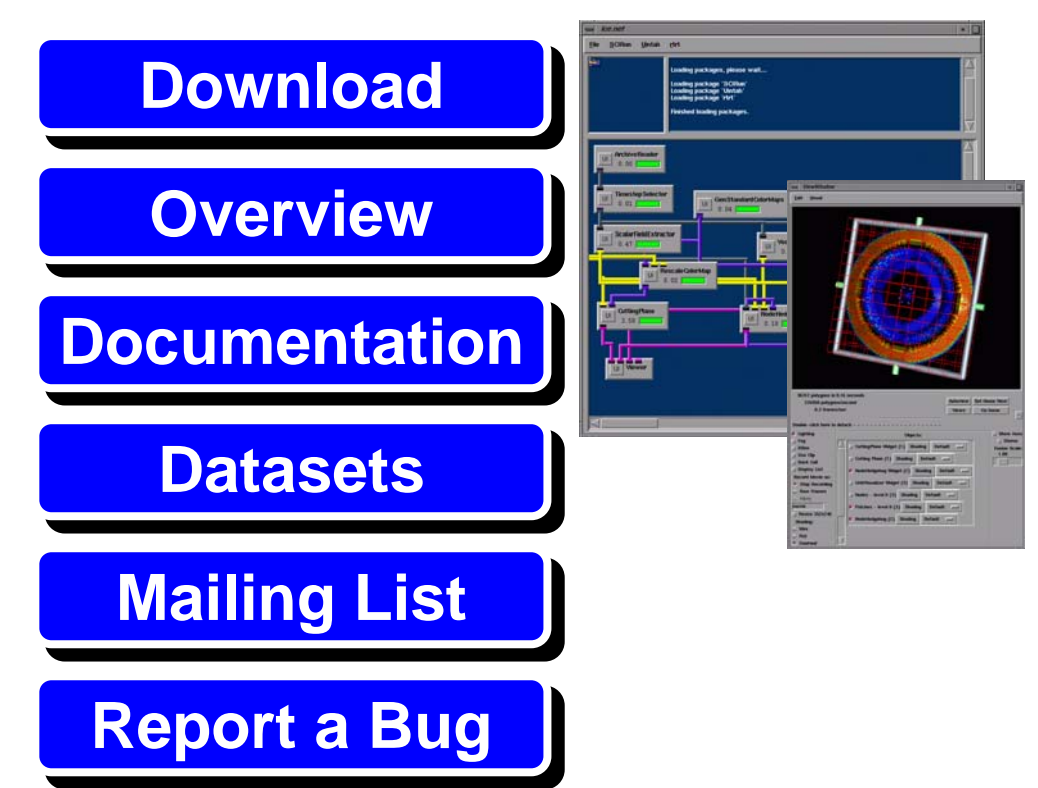

#### **SCIRun**

**SCIRun** is a Problem Solving Environment (PSE) for simulation, modeling, and visualization of scientific problems.

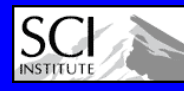

#### **SCIRun/Installation SCIRun & Thirdparty Installation SCIRun & Thirdparty Installation**

### **(From Website (Cont.)) (From Website (Cont.))**

- • **Download**
	- **SCIRunBioPSE-1.24.2-<distribution>**
		- **Thirdparty and BioImage/BioTensor PowerApps come with SCIRunBioPSE**
	- **SCIRunData.1.24.1.tar.gz (\*If building from source (SVN) you may still**
	- Optionally

**Want to download the SCIRunData in this way)** 

- **SCIRunDocs**
- **Insight.PKG**
- • **Linux**
	- • **Distribution comes as an RPM**
		- **su**
		- **rpm -ivh SCIRunBioPSE-1.24.2-<distribution>.rpm**
		- **Places SCIRun in /usr/local/SCIRun**
- • **Mac (OSX)**
	- •**Distribution comes as a binary tarball (not a DMG)**
	- $\bullet$ **Go to the directory you wish to place SCIRun in and then un-tar it:**

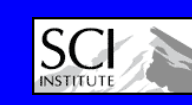

– **tar -zxf SCIRunBioPSE-1.24.2-OSX-bin.tar.gz**

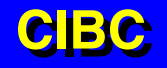

### **Thirdparty Installation Thirdparty Installation (Using Subversion (SVN)) (Using Subversion (SVN))**

- **cd /home/<user>/SCIRun**
- **svn co https://code.sci.utah.edu/svn/Thirdparty Thirdparty**
- **cd Thirdparty**
- •**./install.sh /home/<user>/SCIRun/Thirdparty**
- **[Note: the install script might tell you that it has found a copy of xml2 on your system and ask whether you still want to build a local version in your Thirdparty tree anyway -- tell it "yes", you do.]**
- **Creates /home/<user>/SCIRun/Thirdparty/<scirunversion>/<compiler-version-bits>**
	- **Eg: SCIRun/Thirdparty/1.25.4/Linux/gcc-3.3.5-32bit/**

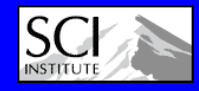

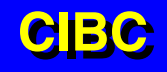

# **Getting and Building SCIRun Getting and Building SCIRun**

**SCIRun/Installation**

**CIBC CIBC**

### **(Using SVN) (Using SVN)**

- •**cd /home/<user>**
- •**svn co https://code.sci.utah.edu/svn/SCIRun/trunk/src SCIRun/src**
- •**svn co https://code…/svn/SCIRun/branches/cibc/src SCIRun/src**
- •**cd SCIRun**
- •**mkdir linux32opt [or darwin32dbg, etc]**
- •**cd linux32opt**
- • **../src/configure \**
	- **--enable-package="BioPSE Teem MatlabInterface" \**
	- **--enable-optimize --enable-32bit \**
	- **--with-thirdparty=</full/path/to/3p/1.25.4/Darwin/gcc-4.0.1-32bit \**
	- **--with-png=/sw [<- for Mac]**
- •**make -j2 # Parallel makes are much faster (if you have the procs)**
- •**At the end of this, you will have a "scirun" executable.**

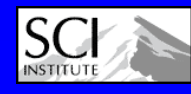

### **Common Problems Common Problems**

- **SCIRun/Installation**  $\bullet$  **Missing/Bad system libraries** •**View/Send us "config.log" to help diagnose**
- **0 X11 development packages not installed**
- $\bullet$  **Old and/or incorrect graphics drivers installed**drivers installed
- $\bullet$ **Old/bad compiler installed**

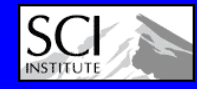

## **How To Get Help? How To Get Help?**

#### **SCIRun/Installation**

- **General Information on SCI: [http://www.sci.utah.edu](http://www.sci.utah.edu/)**
- **Mailing lists:**
	- **All SCIRun Users:**

**[scirun@sci.utah.edu](mailto:scirun@sci.utah.edu)**

• **SCIRun development team:**

**[scirun-develop@sci.utah.edu](mailto:scirun-develop@sci.utah.edu)**

- **Subversion commit log:** *(Don't send email directly to this list)* **[scirun-cvs@sci.utah.edu](mailto:scirun-cvs@sci.utah.edu)**
- **Documentation**
	- **<http://software.sci.utah.edu/doc/>**
- For best/quickest help for configure/compile **Fissues, allow remote access to your machine**

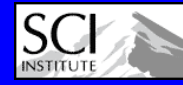

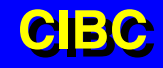

### **Documentation Documentation**

#### **<http://software.sci.utah.edu/doc/>**

- **Tutorials**
	- **SCIRun**
	- **PowerApps**
		- **BioFEM, BioImage. BioTensor**
- **User**
	- **Guide**
	- **Module Reference**
	- **FAQ**
- **Installation**
	- **Linux/OSX/IRIX**
	- **FAQ**

#### •**Instructional Overview Videos**

- **On: [http://software.sci.utah.edu](http://software.sci.utah.edu/)**
- **In the** *Video Overviews* **section**

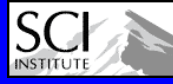

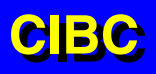

### **Questions? Questions?**

**INSTITUT** 

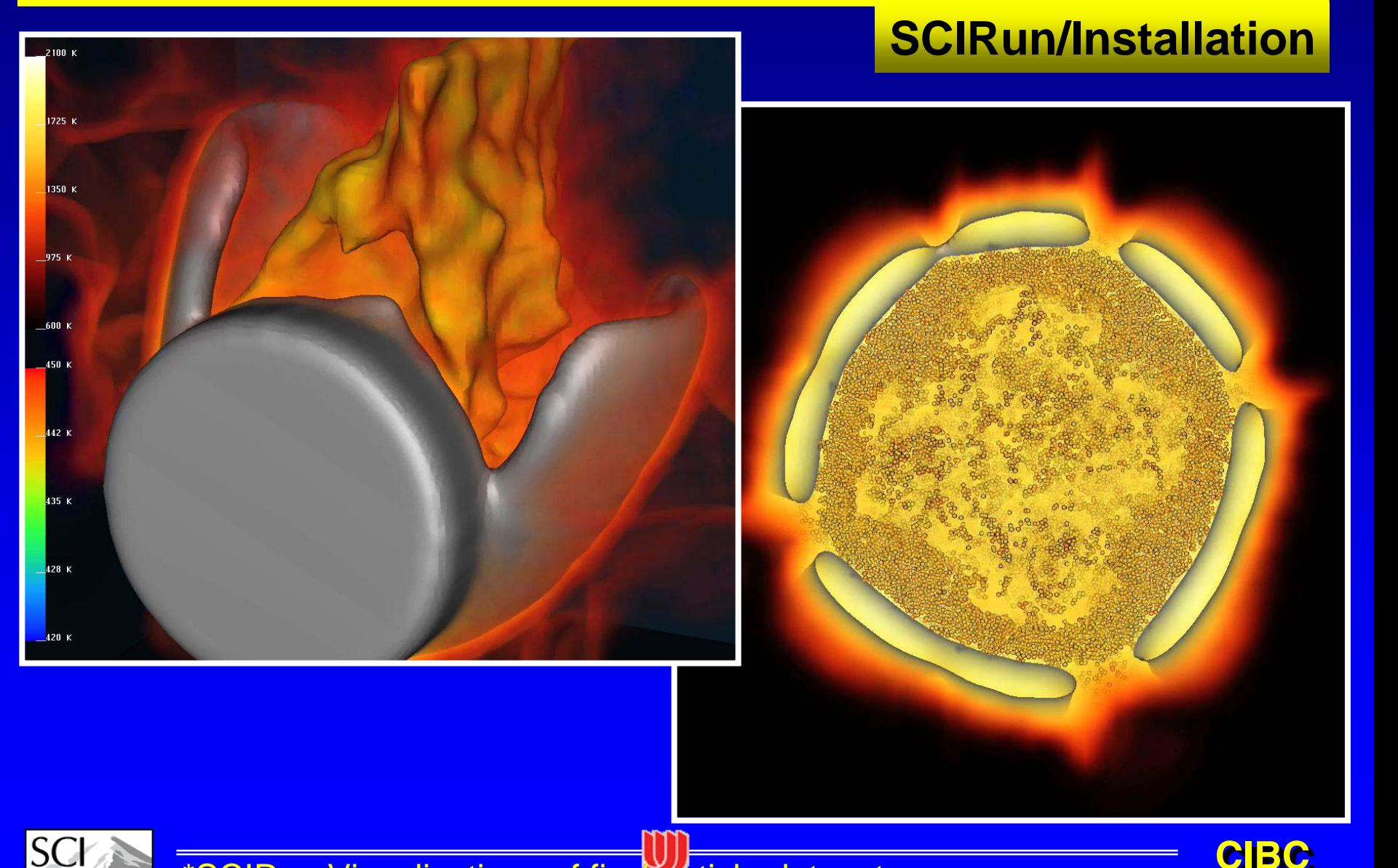

\*SCIRun Visualizations of fire/particle dataset

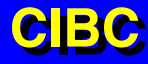

## **Coming Soon… Coming Soon…**

- **SCIRun/Installation**  $\bullet$ *CMake* **to replace** *configure*
- $\bullet$  **In combination with DART, CMake will allow for better, more automated regression testing**
- $\bullet$  **Individual users' systems can easily submit regression data to be viewed on a central webpage.**

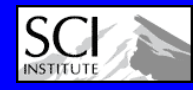

### **Creating a New Module Creating a New Module**

#### **SCIRun/Installation**

**CIBC CIBC**

• **Source Code Layout:** • **…/SCIRun/src/ Core/ Dataflow/ GUI/ <- TCL filesXML/ <- Module descriptions Modules/ Category/ <- C++ code Packages/ BioPSE/ <- Duplicates SCIRun/src Core/ Dataflow/**

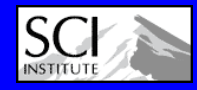

## **Module C++ Template Module C++ Template**

#### **SCIRun/Installation**

**class StreamLines : public Module { // Inheritance from Module is the key. public:**

**virtual void execute(); // This routine does the work private:**

**GuiDouble gui\_step\_size\_; // Correlate with TCL file.**

**}; // GUI Vars automatically sync with TCL side**

```
void StreamLines::execute() {
```
**// Verify inputs are correct FieldIPort \*field\_iport = (FieldIPort \*)get\_iport("Field"); // Correlate with XML FieldHandle fld\_handle;**

**if (!(field\_iport->get(fld\_handle) && fld\_handle.get\_rep())) {**

**// Do the modules work.**

**// Send out any data that was computed.**

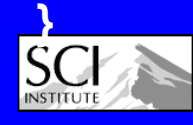

## **Module TCL File Module TCL File**

- **tcl is the GUI language**
	- **Tcl is for scripting,**
	- **Tk is for creating GUI elements**
- **See:<http://www.tcl.tk/man/tcl8.3/>**
- **Takes a little practice… use other modules as examples.**
- $\bullet$  **Expert course on TCL is \$12,000/day, please contact me directly.**

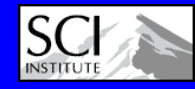